#### **Sugerencias para el envío de trabajos en el HPC UO**

**Oscar Au Alvarez , 24 Enero 2020** 

#### **RECURSOS DEL HPC UO**

## **HPC UO**

- **Clúster homogéneo: 13 nodos de cálculo (nodo001, nodo002,…, nodo013)**
- **Cada nodo: 32 cores, Memoria 64 Gb**

• **Conexión: Infiniband 40 Gbps**

• **No GPU (por ahora)**

#### **MÓDULOS**

# **Trabajo con módulos**

- **Todo el trabajo con aplicaciones se hace con módulos**
- **Hay que incluirlos en el script de envío**

- **Permiten el cambio** *dinámico* **de las variables de ambiente**
- **Declaran: camino de ejecutables , bibliotecas, otros módulos que se cargan, etc**

## **Trabajo con módulos**

- *module available (ml av)*
- **…….**
- **GCC/7.3.0-2.30**
- **GCC/8.2.0-2.31.2**
- **GCC/8.3.0 En script**

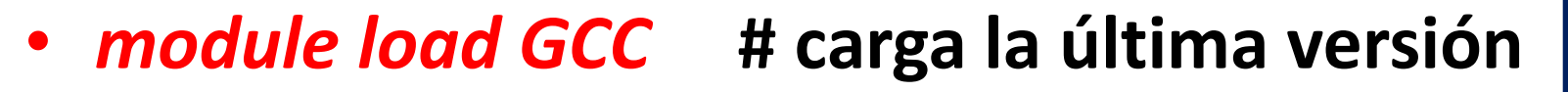

• *module load GCC/7.3.0-2.30 # carga versión específica* 

#### **Trabajo con módulos**

• *module list # ver los módulos cargados* 

• *module unload GCC/8.3.0 # descarga el módulo*

• *module purge # descarga todos los módulos* 

#### **TIPOS DE TRABAJOS**

#### **Tipos de trabajos**

• **Serie**

#### **memoria compartida**  • En paralelo | memoria distribuida  **híbrido (mem. compartida + mem. distribuida)**

• **GPU (próximamente)**

### **Tipos de trabajos**

• **¿Cómo saber el tipo de trabajo?**

- **Si usted escribió el programa, ya lo sabe**
- Con aplicación ajena **documentación**

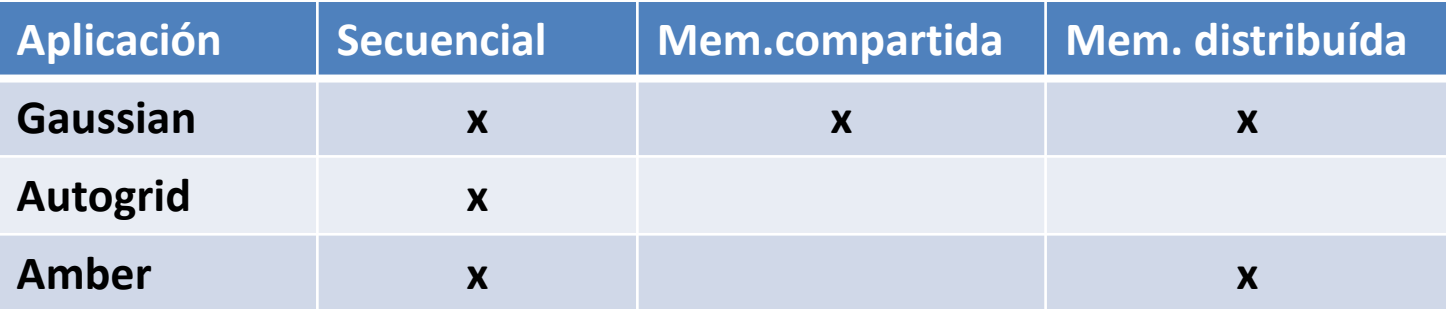

# **Tipos de trabajos**

• **En conferencia anterior se explicó como trabajar con ellos**

• **Insistir:**

**Trabajos en serie: solicitar 1 cpu**

**--nodes=1**

**--ntasks-per-node=1**

#### **NÚMERO MÁXIMO DE CORES A USAR**

#### **¿Cuántos cores máximos usar?**

- **Procesadores AMD**  $\longrightarrow$  **32 cores/nodo**
- **¿Podemos usarlos** *todos?*
- **¿Es óptimo usarlos** *todos***?**

• **Los procesos del sistema operativo siempre son realizados por los cores**

• **Mejor usar como máximo: 30 Dejando 2 cores para los procesos del sistema**

#### **SELECCIÓN DE NODOS ESPECÍFICOS**

#### **Selección de nodos**

- **Hay aplicaciones que requieren especificar el nodo a usar**
- **Ejemplo: En fichero de entrada de Gaussian:** *%LindaWorkers=nodo004*

**En el script sbatch:**  *#SBATCH --nodelist=nodo004* 

 **(Ver con** *sinfo* **los nodos libres)** 

#### **CÁLCULO DEL TIEMPO DE EJECUCIÓN**

## **Tiempo de ejecución**

• **A veces hace falta determinar el tiempo de ejecución de la aplicación**

- **Hay programas que dan el tiempo en el fichero de salida.**
- **Obtener el tiempo de ejecución con** *time mi\_programa* **dentro del script de envío**

#### **ACELERACIÓN Y EFICIENCIA**

## **Cálculo de Aceleración y Eficiencia**

- **Cálculo del tiempo: se mide el tiempo** *t con 1,4,8,16… cores*
- **Cálculo de la Aceleración**

$$
A_n = \frac{t_1}{t_n}
$$

*n* **= número cores**

• **Cálculo de la Eficiencia**

$$
E_n = \frac{t_1}{n t_n}
$$

#### **Cálculo de Aceleración y Eficiencia**

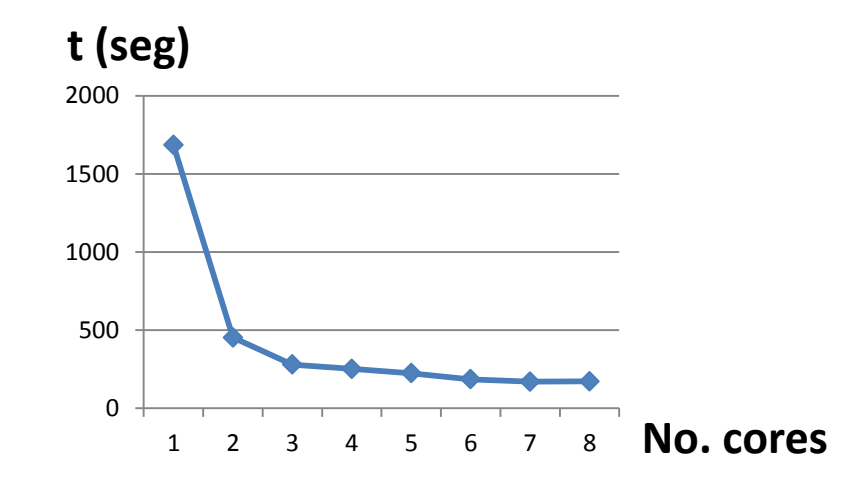

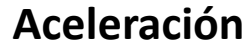

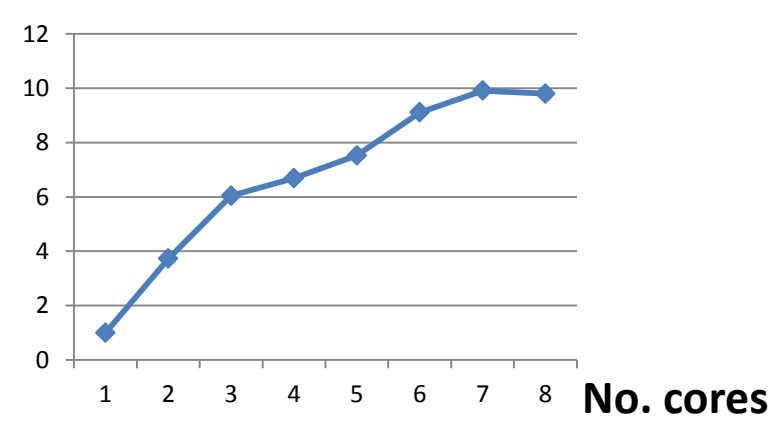

**Eficiencia**

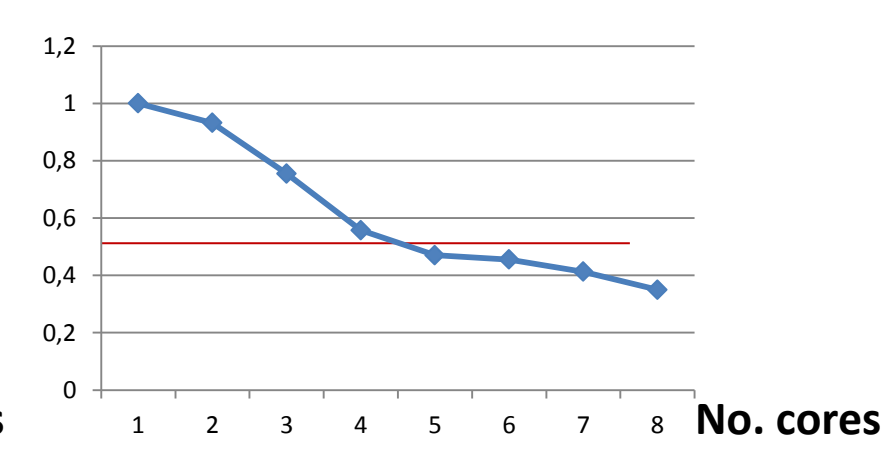

#### **ENVÍO DE TRABAJOS CON CONDICIÓN**

- **A veces hace falta enviar un trabajo con condiciones:**
	- **que se ejecute después que otro finalice OK**
	- **que se ejecute después que otro empiece**
	- **etc**

• **Ejemplo : Que el job 2 comience si el job 1 terminó bien.**

 *sbatch job1.sl Submitted job 4305* 

- *En el script de envío del job2: #SBATCH --dependency=afterok:4305*
- *o también:*

*sbatch --dependency=afterok:4305 job2.sl*

- **Otras dependencias:**
- **after depués que el job haya comenzado**
- **afterany …. los jobs hayan terminado**
- **afternotok …. el job haya terminado con fallo**

**Lista completa de dependencias:** *man sbatch* 

- *Pueden ser varios jobs:*
- *dependency=afterok:4305:4306:4307 job4.sl*

#### **ARREGLOS**

- **¿Necesita enviar muchos trabajos similares?**
	- **No es óptimo enviar uno a uno**
	- **Mejor: enviar un arreglo de trabajos**

 **múltiples trabajos idénticos Arreglo múltiples trabajos que difieren en algún argumento** 

- **En vez de N trabajos independientes, es mejor enviar 1 trabajo de arreglo con N tareas**
- **Millones de tareas milisegundos**
- **array job, job array, array task**
- **Privativo de sbatch (en script o como comando)**

#### **Especificación:**

- **#SBATCH --array=0-30**
- **#SBATCH --array=1,3,5,7**
- **#SBATCH --array=1-7:2 # con paso=2**
- **#SBATCH --array=0-30%5 # 5 trabajos ejecutándose**

#### **¡Piense en los demás! Use 4% o %5**

#### **Variables de ambiente:**

- **SLURM\_ARRAY\_JOB\_ID SLURM\_ARRAY\_TASK\_ID**
- **Si enviamos un arreglo=1,2 y se le da el job ID 36** *Submitted batch job 36* **SLURM\_JOB\_ID=36 SLURM\_ARRAY\_JOB\_ID=36 SLURM\_ARRAY\_TASK\_ID=1 (task 36\_1)**
	- **SLURM\_ARRAY\_TASK\_ID=2 (task 36\_2)**
- **Se pueden usar en los scripts sbatch**

 **Nombres de ficheros (stdin, stdout, stderr):**

• **%A sustituye a \$SLURM\_ARRAY\_JOB\_ID %a sustituye a \$SLURM\_ARRAY\_TASK\_ID**

• **#SBATCH --output=array\_%A\_%a.out #SBATCH --error=array\_%A\_%a.err**

#### **Email**

- **Se usa #SBATCH --mail-type=END,BEGIN,FAIL**
- **Para especificar el envío por email del arreglo: #SBATCH=mail\_type=ARRAY\_TASKS**

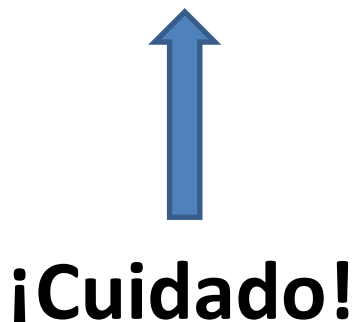

 **Caso 1: 1000 jobs similares, los mismos recursos, ficheros de entrada** *diferentes* 

 **Ficheros de entrada: fichero-1, fichero-2 ,….., fichero-1000**

• **#SBATCH --array=1-1000%5 # 1000 jobs ejecutándose 5 cada vez #SBATCH --output=array\_%A\_%a.out #SBATCH --error=array\_%A\_%a.err**

 **./programa < fichero-\$SLURM\_ARRAY\_TASK\_ID** 

#### **Ejemplo Caso 1: Gaussian**

- **Ficheros de entrada: compuesto-1.com, compuesto-2.com,…**
- **#SBATCH --array=1-1000%5 # 1000 jobs ejecutándose 5 cada vez #SBATCH --output=array\_%A\_%a.out #SBATCH --error=array\_%A\_%a.err**

 **g09 < compuesto-{\$SLURM\_ARRAY\_TASK\_ID}.com > compuesto- {\$SLURM\_ARRAY\_TASK\_ID}.log**

#### **Caso 2: El mismo anterior pero ficheros en diferentes directorios**

- **Directorios: directorio1/, directorio2/ …. con fichero-1, fichero-2,…**
- **Hacer** *lista\_directorios.txt* **con los nombres de los directorios** *en columna*
- **#SBATCH --array=1-1000%5 # 1000 jobs ejecutándose 5 cada vez #SBATCH --output=array\_%A\_%a.out #SBATCH --error=array\_%A\_%a.err**

 **DIR=\$(sed -n "\${SLURM\_ARRAY\_TASK\_ID}p" lista\_directorios.txt) cd \$DIR** 

 **./programa < fichero-\$SLURM\_ARRAY\_TASK\_ID**

#### **Ejemplo Caso 2: Gaussian**

- **Ficheros entrada: compuesto-1.com, compuesto-2.com,… en directorio1, directorio2, …..**
- **#SBATCH --array=1-1000%5 # 1000 jobs ejecutándose 5 cada vez #SBATCH --time=01:00:00 #SBATCH --output=array\_%A\_%a.out #SBATCH --error=array\_%A\_%a.err**

 **DIR=\$(sed -n "\${SLURM\_ARRAY\_TASK\_ID}p" lista\_directorios.txt) cd \$DIR** 

 **g09 < compuesto-{\$SLURM\_ARRAY\_TASK\_ID}.com > compuesto- {\$SLURM\_ARRAY\_TASK\_ID}.log**

#### **Caso 3: El caso 2 pero con 5000 jobs en vez de 1000**

 *Hacer 5000 líneas (jobs) en 1 nodo de una vez es poco eficiente. Mejor: ciclos con 1000 líneas en 1 nodo (Ahora: 5 jobs haciendo 1000 líneas)* 

• **#SBATCH --array=1-5**

**#SBATCH --output=array\_%A\_%a.out #SBATCH --error=array\_%A\_%a.err**

```
 NUMLINES=1000
 STOP=$((SLURM_ARRAY_TASK_ID*NUMLINES))
 START="$(($STOP - $(($NUMLINES - 1))))"
 for (( N = $START; N <= $STOP; N++ ))
  do
  DIR=$(sed -n "${SLURM_ARRAY_TASK_ID}p" lista_directorios.txt)
  cd $DIR
  endo
```

```
 ./programa < fichero-$SLURM_ARRAY_TASK_ID
```
 **Caso 4: Diferentes opciones para un programa** 

• **#SBATCH --array=0-4 #SBATCH --output=array\_%A\_%a.out #SBATCH --error=array\_%A\_%a.err**

```
case $SLURM_ARRAY_TASK_ID in
   0) ARGS="-i foo.txt -o foo.out" ;;
```
- **1) ARGS="-i bar.txt -o bar.out" ;;**
- **2) ARGS="-i ich.txt -o ich.txt" ;;**
- **3) ARGS="-i pin.txt -o pin.txt" ;;**
- **4) ARGS="-i lsin.txt -o lsin.txt" ;;**

• **esac**

 **python program.py \$ARGS > output-\$SLURM\_ARRAY\_TASK\_ID.txt** 

- **Para programas de Python y R:**
	- **hay que cargar los módulos respectivos para que pueda leer el array task id**
- **Python**

**import sys jobid = sys.getenv('SLURM\_ARRAY\_TASK\_ID')**

• **R**

**task\_id <- Sys.getenv("SLURM\_ARRAY\_TASK\_ID")**

#### **TRABAJO CON PYTHON**

- **Se recomienda Python 3** *module load Python/3.6.6-foss-2018b*
- **Tiene 380 módulos instalados Para verlos:**

**>>> help(¨modules¨)**

• **Para instalar otros módulos: Con pip usando opción --user**

**1. Upgradear pip**

 *python –m pip install –upgrade pip --user* 

**2. Poner en \$HOME/***.bash\_profile*

*PATH=\$PATH:\$HOME/.local/bin:\$HOME/bin* 

- **Instalar/desinstalar nuevos módulos:**
	- **instalar:**

*python -m pip install keras --user*  *python -m pip install theano scikit-learn –user python -m pip install theano==1.0.4 \* --user*

 **- desinstalar:** 

*python –m pip uninstall keras* 

• **Aclaraciones**

 **TensorFlow: Última versión: 2.0** 

 **Procesadores AMD del HPC no soportan AVX (requisito a partir de TensorFlow 1.6)**

 **Instalar TensorFlow1.5** *pip –m install tensorflow==1.5 --user*

• **Aclaraciones**

#### **PyTorch:**

 **Hay que instalar ¨torch¨ y no ¨pytorch¨**   *pip –m install torch --user*

#### • **Python (Envío de trabajos)**

#### **Secuencial:**

**#!/bin/bash … SBATCH --nodes=1 SBATCH --ntasks-per-node=1 … module load Python/3.6.6-foss-2018b python python\_serie.py**

**Se envía con sbatch python\_serie.py** 

• **Python (Envío de trabajos)**

#### **Memoria compartida:**

```
#!/bin/bash
…
SBATCH --nodes=1
SBATCH --cpus-per-task=2
…
module load Python/3.6.6-foss-2018b 
export OMP_NUM_THREADS=$SLURM_CPUS_PER_TASK
python python_multihilo.py
```
**Se envía con sbatch python\_multihilo.py** 

#### • **Python (Envío de trabajos)**

#### **Memoria distribuida:**

```
#!/bin/bash
```

```
…
```

```
SBATCH --nodes=2
```

```
SBATCH --ntasks-per-node=2
```
**…**

**module load Python/3.6.6-foss-2018b** 

**python python\_paralelo.py**

**Se envía con sbatch python\_paralelo.py** 

#### **Sugerencias para el envío de trabajos en el HPC UO**

# *i*Gracias!

**Oscar Au Alvarez , 24 Enero 2020**